## **Windows 7 Tip sheet**

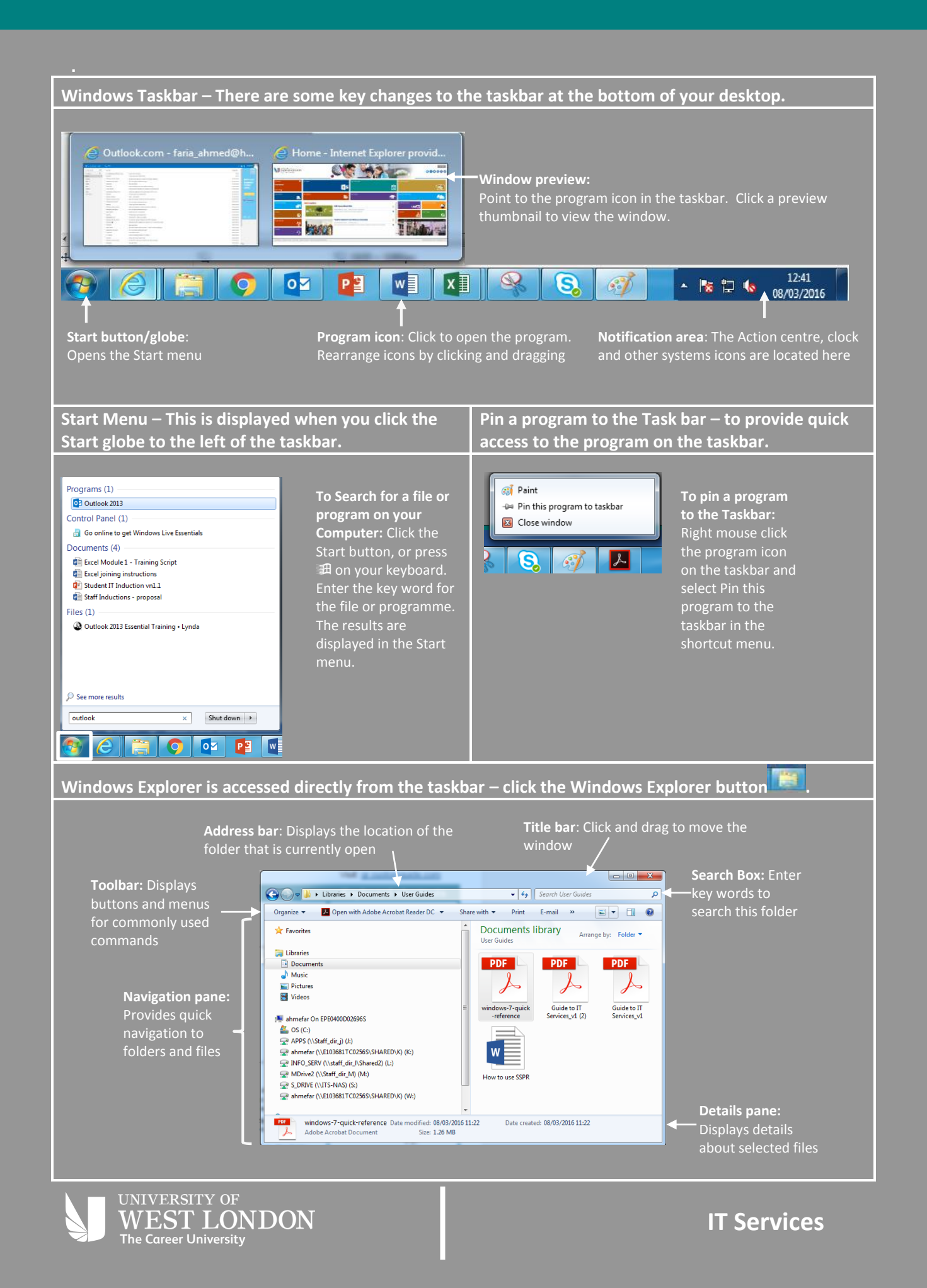

## **Aero – this allows you to peek through and Jump Lists are shortcuts to files and commands manipulate windows. that a program uses frequently. Artists** Aero peek makes Items at Course Outline - Excel 2013 Mod... open windows the top of Course Outline - Excel 2013 Mod.. invisible so that you the list are Recent can view the gadgets n<sup>a</sup> Window 7 tip sheet vn1 **The frequent/ pinned** to Mill IT Services one pager template **recent** section the How to use SSPR desktop. Desktop refresh comms draft displays program's Outstanding Audio Visual Guide ... recentl<sub>)</sub> jump list. **ROMOGLE** Course Outline - Excel 2013 Mod... Course Outline - Excel 2013 Mod... opened files  $\overline{\mathbb{F}}$  IT tweets - 11th Feb 16 **To see through windows with Aero Peek**: Point to the Show or pages that **Ref** Course Evaluation form have been Desktop button at the end of the task bar or press  $\mathbb{H}$  + Manufacturine - Excel 2013 Mod... frequently Space on your keyboard. used. $W$  Word 2013 Unpin this program from taskba **To view open windows with Aero Peek**: Point to the **E3** Close all windows program icon on the task bar, then click the preview thumb nail of the window. 03 | P3 | W3 | X3  $\circledR$  **To minimise other windows with Aero Shake**: Click and shake the title bar from side to side. **To compare windows side to side with Aero Snap**: Click and Items that appear in jump lists depends on the program selected. drag one window by the title bar to the right side of the **To view the Jump List**: Right click the program icon on the screen and the other window to the left. taskbar or click the list arrow next to the program name in **To maximise an open window with Aero Snap**: Click and the Start menu. drag the window's title bar to the top of the screen or drag **To pin an item to the Jump List**: Display a program jump the bottom border to the taskbar. list, then right mouse click the appropriate item amd select Pint to List or click the Pin to list button **To remove an item from the Jump List**: Right mouse click a Jump List item and select Remove from this list in the **Gadgets- mini programs that provide you with information at a glance. To add gadgets to the desktop**: Right mouse click the desk top and select Gadgets from the short cut menu. Double click the gadget to add. **To view gadgets**: Press **丑** + G. The gadgets appear in front of all windows. **To remove a gadget from the desktop**: Point towards the gadget icon and click the **Close** button that appears. **Keyboard Shortcuts Shut Down your PC 4** - Displays the Start menu Ď All Programs  $\mathbf{H}$  **+ E** – My Computer <sup>+</sup>**Shift + N – Create a new folder**  $\circ$ Shut down | B Search programs and files <u>通</u> ++ - Zoom  $\overline{\mathbb{H}}$  + Space – Peek at the desktop + D – Show/Hide desktop  $\overline{Q}$  $|oZ|$  $P<sup>2</sup>$  $\sqrt{\frac{3}{2}}$  $\overline{\mathbb{H} + M - M}$ inimise all windows  $\mathbb{H}_{+}$  Home – Minimise all other windows To shut down your PC, click the **Start** button and **click Shut**   $\overline{\mathbb{H}}$  +  $\overline{\uparrow}$  - Maximise **Down**.  $\overline{\mathbb{H}}$  +  $\overline{\mathbb{V}}$  - Minimise/Restore

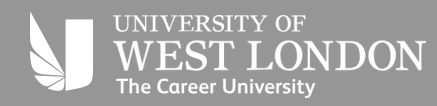